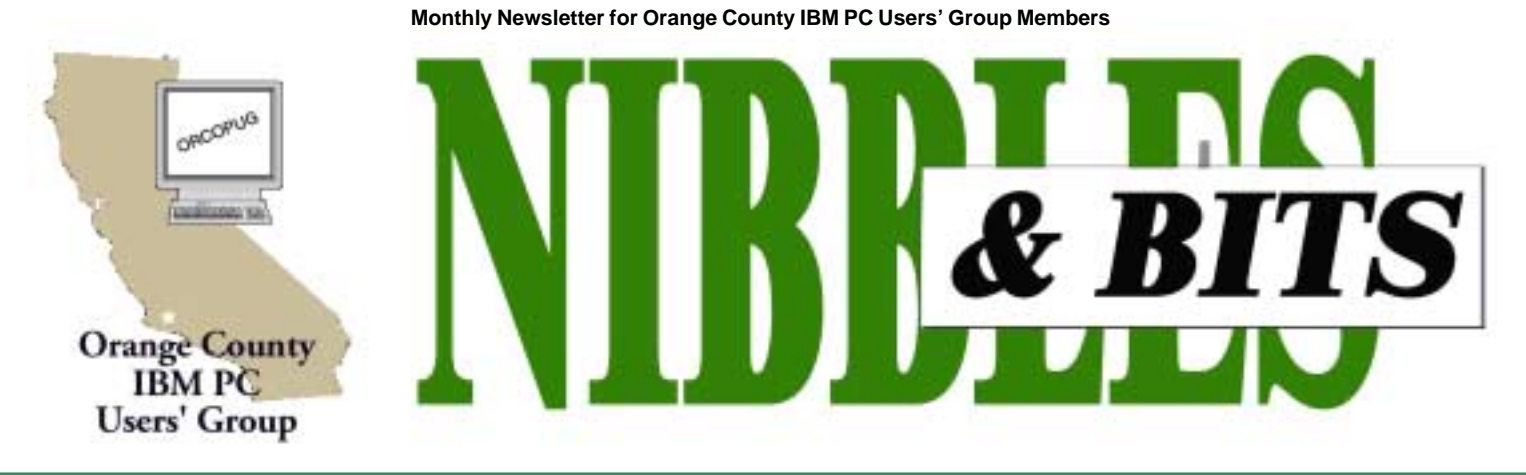

**Tuesday, September 11, 6:30 p.m. at Sunny Hills Racquet Club, Fullerton — Bring a friend!**

### **SEPTEMBER MEETING**

# **Web Development Tools to be presented**

Sebastian Frey, 4D's Web Development Tools Evangelist, will be giving a presentation on 4D's Web Development Tools at the September 11 meeting of the Orange County IBM PC User's Group. **The presentation will focus on how to create dynamic, interactive web sites using 4D Version 6.7.** Application Development) tool for

Sebastian will begin with an overview of 4D as a web application platform, and go on to detail why 4D offers a superior paradigm for such applications. The presentation will include a demonstration of the 4D product line in action, and will finish up with a question and answer session.

In 1984, a company named ACI SA (Analysis Counseils Information) created the software known as 4th Dimension. It was the first application on any platform to have a drag-anddrop graphical user interface for building database applications.

What debuted as a RAD (Rapid

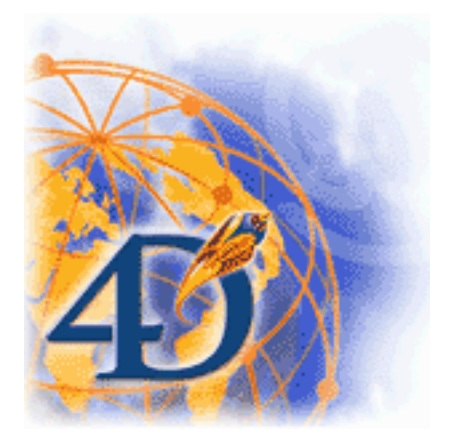

simple databases grew to a true client/ server application in the early 1990's with the release of 4D Server and 4D Client. 4D's next revolution came in 1996 with the release of 4D version 6.0 with its own built-in web server. Two releases later, 4D v6.7 offers amazing flexibility, performance and value with many more standard integrated web features.

As an international company, 4D SA is the parent company located in Paris, France with subsidiaries around the world and sells products through distributors worldwide. 4D, Inc, the United States subsidiary, is based in San Jose, California and handles sales and distribution for the United States,

English-speaking Canada, and Latin America.

Sebastian Frey has been developing applications with 4th Dimension since 1989. He has worked as a 4D consultant around the country and around the world, for companies large and small. His enthusiasm for 4D remains undiminished after twelve years. In January 2001, Sebastian joined 4D Inc in the position of Web Development Tools Evangelist.

#### September 2001 Volume 19, Number 9

- Letters to the Editor<sub>2</sub>
- Member News 3-4
- ! **Windows Tip 5**
- ! **Announcements 6**
- Moving Applications 7
- ! **User Group deals 8**
- ! **Random Access 9**
- ! **WinXP Dilemma 10**
- **Peripherals 11**

**Award Winning Newsletter** 

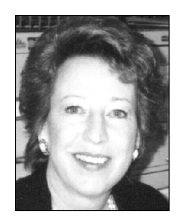

*by Linda Gonse editor@orcopug.org*

*I'm taking a break this month. Notepad will be back in October.*

## **Letters to the editor**

### ■ Member orders Drive Image

I just ordered Drive Image. I'll check it out and see if I can figure it out. Maybe you'll have to help me. :-) Thanks for sending the order form to me. I will be going on vacation in September and will be gone for four weeks. We're going to Switzerland. I will get back to you when I come back.

Until then kind regards and don't work too hard.

### **Trudy Morrill-Ives morrswiss1@earthlink.net**

### ■ *Intranet question*

One of my sons has an intranet site on his system with a Microsoft Small Business Server and Exchange Server installation. He wanted to use Access database information as the source for address pages and project information on that intranet site so all of his employees would have the stuff available.

Access has three methods of making data available for an intranet or internet site according to information from Microsoft.com. Since I am trying to set up the samples on my machine, with W98, I had to set up a personal web server (which is available with W98 and have produced some pages with the information I want from Access using FrontPage 2000 and publishing the data as a web page. However, it cannot be automatically updated by updating the database. Alternatives include the addition of FrontPage server extensions, which I have downloaded from MS, but for which there are few, if any, instructions that are understandable.

 I understand that if I activate the FP extensions, some of the other types of published web pages may be workable, and have more controls, such as a Data Access Page. (You loose the format for telephone numbers when you publish this, and also have difficulty with drop down menus) I have been thrashing around and not making much progress. New Horizions doesn't have a class that covers the subjects—so I was seeking someone with knowledge.

A second son also has a system and their data processing people had the same problem and bought a machine with W2000 and the Office 2000 software, but they haven't taken the time to overcome their difficulties.

> **Dave Musser dmusser@worldnet.att.net**

### $\blacksquare$  Another radio program

I forgot another radio program, one that was mentioned in the last meeting. It is: "The Dark Side of the Internet." Saturdays, 5-7 a.m. on KFI, 640 am. Host: The infamous hacker, Kevin Mitnick, who served time in prison. He isn't allowed to get on the Internet, but his staff can.

On the 8/25 show, he told of a site for Internet addicts: netaddiction.com. Counseling is also available at \$90/hr. through that site. Any takers?

Congratulations again on YOUR awards received at SWUG!!!!!!!

> **Stan Leese stan\_leese@surfside.net**

*Stan has sent an updated list of radio show times and days which appears on page 6 of this newslettter. Thanks so much, Stan! —LG*

If Bill Gates had a dime for every time a Windows box crashed ..... Oh wait a minute, he does.

*Submitted by Mike Lyons*

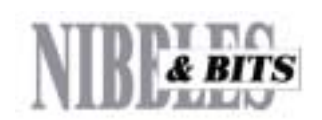

#### Published and distributed to club members by the Orange County IBM PC Users' Group

The opinions expressed herein are the writers. They are not reflective of the Orange County IBM PC Users' Group position, and are not endorsed by inclusion in this newsletter.

Submit items to the newsletter editor at: editor@orcopug.org; or Linda Gonse, 22655 Valley Vista Circle, Wildomar, CA 92595-8334 (909) 245-0291.

#### **Directors**

**President, Mike Lyons** mike@orcopug.org **Vice President, OPEN Treasurer/Membership/ SYSOP, Charlie Moore** charlie@orcopug.org **Editor/Webmaster, Linda Gonse** linda@orcopug.org **Reviews, Terry Schiele** terry@orcopug.org **Programs, Lothar Loehr** lothar@orcopug.org **Membership, Carl Westberg** carl@orcopug.org **APCUG Rep, Siles Bazerman** Siles.Bazerman@gte.net

**P.O. Box 716, Brea, CA 92822-0716 (714) 990-0580 info@orcopug.org**

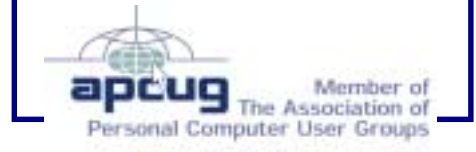

**Visit ORCOPUG online! www.orcopug.org**

# **Nine win raffle prizes at August meeting**

#### **Intuit – Quicken Family Lawyer Value \$69** Robert Chenoweth Not Present

David Musser Winner

### **Borland – JBuilder 4.0 Value \$10** Terry Terrazas Not Present Marvin Webster Winner

### **3M – Post-It Notes Caddy Value \$10**

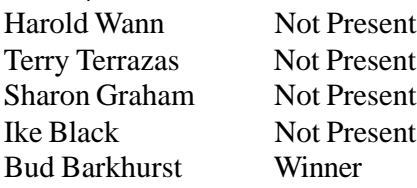

# **Alladin Systems – Stuffit**

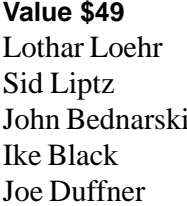

Not Present Expired Not Present Not Present Winner

# **Members' Renewal Dates**

**JULY 1** Dean Kise

#### **AUGUST 1**

Gloria Bearss Nolan Cave Don Faisy Sid Liptz Elroy Schoppa

**SEPTEMBER 1** Ike Black Mervin Frank Duane Gifford

**OCTOBER 1** Siles Bazerman Larry Klees

Randy Bremer Bob Chenoweth Jose Ramirez **DECEMBER 1** Donald Bickel Jim Brubaker Verla Covey Joe Duffner Trudy Morrill Jerry Patterson Dick Tooley Carl Westberg

**NOVEMBER 1**

### **McAfee – Mouse Pad**

**Value \$5** Nolan Cave Expired Herman Beverburg Winner

## **Bean Toys**

**Value \$20** Elroy Schoppa Expired Jerry Patterson Not Present Charlie Moore Winner

#### **Smart Computing Magazine Value \$3** Ted Wirtz Not Present Robert Kambeitz Winner

**Windows on Wallstreet.com—Cup Value \$5**

Sharon Graham Not Present Nolan Cave Expired Jerry Patterson Not Present Harold Wann Not Present Michael Lyons Winner

#### **Computer Cookies Value \$2**

Lothar Loehr Not Present Leroy Kaump Winner

*Submitted by Charlie Moore*

A truly wise man never plays leapfrog with a unicorn.

*Submitted by Kay Gutmann*

# Name \_\_\_\_\_\_\_\_\_\_\_\_\_\_\_\_\_\_\_\_\_\_\_\_\_\_\_\_\_\_\_\_\_\_\_\_\_\_\_\_\_\_\_\_\_\_\_ Email address\_\_\_\_\_\_\_\_\_\_\_\_\_\_\_\_\_\_\_\_\_\_\_\_\_\_\_\_\_\_\_\_\_\_\_\_\_\_\_\_\_  $\overline{a}$   $\overline{a}$   $\overline{$ **Renewal Slip** Enclose \$25 annual dues. Make checks payable to ORCOPUG  $\bigstar$ **Membership Application Orange County** ★ **IBM PC Users' Group ORCOPUG** ORCOPUG meets the second Tuesday of every month starting at 6:30 p.m. Dues are \$25 per year. Please see our website at www.orcopug.org for meeting location and map, program announcements and contact information. **Make check payable to ORCOPUG Mail to ORCOPUG, P.O. BOX 716, Brea, California 92822-0716** Last Name First Name Mailing Address \_\_\_\_\_\_\_\_\_\_\_\_\_\_ City State Zip Home Phone ( ) Work Phone ( ) E-mail Address New Member  $\Box$  Renewal  $\Box$ Areas of Interest/Comments Mailing List  $\Box$

Mail renewal slip and check to **ORCOPUG, Post Office Box 716, Brea, California 92822-0716**

*Submitted by Charlie Moore*

# **Members' email directory**

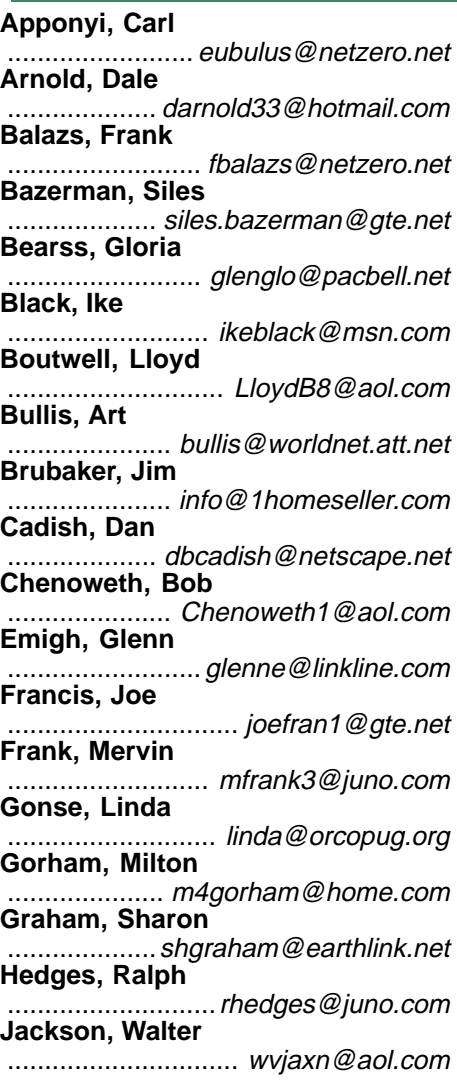

### **Members' Web Pages**

**Siles Bazerman—Personal Page** http://home1.gte.net/reso44a/index.htm **Gloria Bearss—Great Dane Breeders** http://www.angelfire.com/ca3/glenglo http://www.angelfire.com/ca3/dragonisle **Jim Brubaker—Discount Real Estate Services for Home Buyers and Sellers** http://www.1homeseller.com **Linda Gonse—PC Instruction, Newsletter and Web Page Design** http://basicbytes.com **Sharon Graham—Family Photos** http://home.earthlink.net/~shgraham/ **David Musser—Consultant** http://home.att.net/~musserandcompany

Members, send your URL to editor@orcopug.org

**Kambeitz, Bob** ......................... rkambeitz@juno.com **Kaump, LeRoy** ............... leroy\_kaump@hotmail.com **Kise, Dean** .......................... oikise@hotmail.com **Klees, Larry** .................... lklees@dslextreme.com **La Mont, Bill** .......................WILLARD47@aol.com **Lake, Tony** ......................... TonyLake@juno.com **Leese, Stan** ................... stan\_leese@surfside.net **Loehr, Lothar** ........................... lothar@orcopug.org **Lyons, Mike** ............................ mike@orcopug.org **Moore, Charlie** ......................... charlie@orcopug.org **Morrill-Ives, Trudy** ................. morrswiss1@earthlink.net **Musser, Dave** .................dmusser@worldnet.att.net **Prince, Leonard** .......................... lenprince@juno.com **Schiele, Terry** .............................terry@orcopug.org **Tooley, Richard D.** ......................... tooley@alum.mit.edu **Turner, Denny** .......................... a1call10@lycos.com **Wann, Harold** .......... WANN.HSW@worldnet.att.net **Webster, Marvin** ................. mwwebster@earthlink.net **Westberg, Carl** .............................. carl@orcopug.org **Wirtz, Ted** ............................. twirtz@pacbell.net

 A lady at work was seen putting a credit card into her floppy drive and pulling it out very quickly.

When someone inquired as to what she was doing, she said she was shopping on the Internet and they kept asking for a credit card number, so she was using the ATM "thingy."

*Submitted by Mervin Frank*

**Help bring in new members— MAIL THIS ISSUE OF NIBBLES & BITS TO A FRIEND!**

# **Order a snack or a dinner at the meeting**

The Courtside Bar and Grill is open only to ORCOPUG members the second Tuesday of every month. Restaurant owner Allen Rahmani allows us to meet in the main dining area free of charge! (This, in turn, is helping us to increase our treasury for our long-hoped-for LCD projector.)

Please show your appreciation for the special meeting facilities arrangement we've been given by ordering some delicious items from the menu to enjoy before or during the meeting.

## **Courtside Bar & Grill Menu**

#### **Soda**

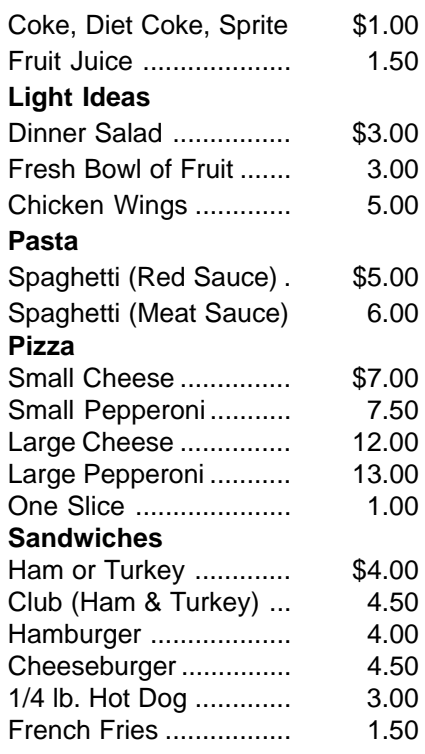

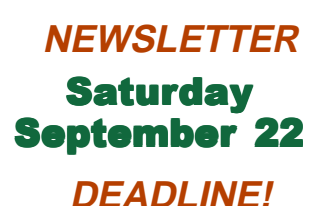

# **Windows tip**

# **Adding items to the Send To menu: Great idea or "last year's turkey"?**

#### *by Ted Wirtz, ORCOPUG member*

I<sub>ano</sub> n the Windows Explorer, if you select a file by left-clicking on it once, and then right-click on it once, a popout menu is displayed with several options. One of the options is "Send to." If you move your mouse pointer to that line, another popout is displayed, listing several programs that you can use to open or otherwise manipulate the file.

There are a lot of files on the system that are text files, but have file extensions of something other than .TXT. It would be nice to be able to open them in NOTEPAD, just to see what is inside the file. NOTEPAD is not one of the defaults in the popout menu, but you can easily add it.

The simplest way is to drag a shortcut of NOTEPAD onto the desktop. You can do this using START, PROGRAMS,

ACCESSORIES, NOTEPAD and right-drag it onto the desktop. Release the button. A popup menu will offer several choices. Select "Create Shortcut(s) Here". You now have a shortcut to Notepad on the desktop. If it is named "Shortcut to Notepad," rename it to simply "Notepad".

(To rename a shortcut, right click on the shortcut icon and a popout menu will appear. One of the choices is "Rename." When you left-click "Rename" the title under the icon will be highlighted. You can change the name to whatever you want by simply typing the new name. Press <Enter> to complete the renaming process.)

Now open Windows Explorer. If it opens with

a maximum sized window, change the window to a partial window and drag it around so you can see the Notepad shortcut you just created outside the Windows Explorer window. Inside Windows Explorer, in the left pane click the little plus sign next to "Windows" to show all the folders underneath Windows. One of the folders will be named "SendTo." Open this folder by clicking on the folder in the left hand pane.

Now right click on the Notepad Shortcut on the desktop, and while holding down the right mouse button drag it into the right-hand pane of Explorer and release. A popup menu will offer several choices. Select "Move Here." The shortcut will move off the desktop into the "SendTo" folder.

While still using Windows Explorer, move back to the root, and for example left click on AUTOEXEC.BAT. Then right click, move the mouse pointer to "Send To" and now you will see NOTEPAD offered as one of the choices. Select Notepad, and you will be able to see the contents of your AUTOEXEC.BAT file.

If the file is too large, Notepad will automatically offer WordPad as an alternate choice.

As usual, whenever you use any sort of editor to view a file, be careful not to

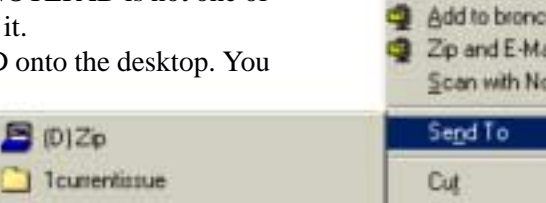

 $-$  3<sup>3</sup> 3<sup>3</sup> Floppy (A) **1** Compressed Folder [3] Decktop (create shortcut) DirectCD Drive (M) Mail Recipient

- My Documents
- Notepad
- Shortcut to Removable Disk (D)
- Veb Publishing Wizard

inadvertently change something you should have left alone. If you have changed something, Notepad will ask if you want to save changes. If you don't want to save changes, just click "No" and the file will be intact.

As I said before, this may be old stuff for some people, but again many of our users where I work were unaware they could add programs to "SendTo."

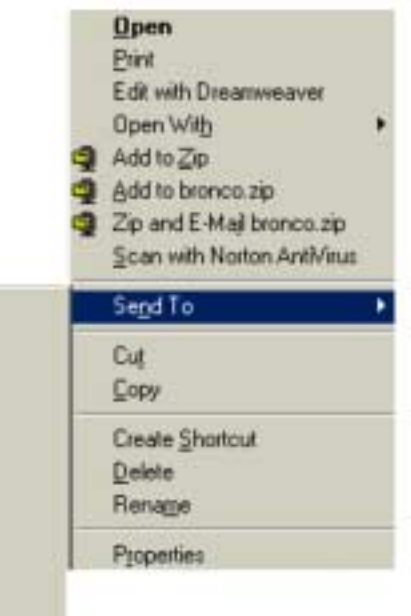

Ted Wirtz is the LAN administrator for a chain of retail stores in Orange County.

## **Order your free online Kim Komando newsletter**

Subscribe to Kim Komando's newsletter at www.komando.com.

Plus, you can access past newsletters from the Kim Komando Show online, so cruise through and complete your collection at www.komando.com/ media/newsletter.

*Submitted by Stan Leese*

It has recently been discovered that research causes cancer in rats.

*Submitted by Kay Gutmann*

# **Five computer radio program schedules are updated**

*by Stan Leese, ORCOPUG member*

A lot of changes have occurred since I submitted the original list of radio computer programs several years ago. There may be more, but these are the ones I know about now:

### **Sundays:**

5-7 a.m.: "The Dark Side of the Internet," KFI, 640 AM 9-12 noon: Jeff Levy, KFI 640 AM

12-2 pm: The Earthlink Internet Show, KRLA, 870 AM

**Saturdays:**

7-10 am: The Kim Komando Show, KPLS, 830 AM 10-1 pm: Mark & Mark Computer Show, KABC, 790 AM

(Wait through a few minutes of news at the beginning of each hour.)

# **Top virus threats for August listed by Norton**

These are the most reported Viruses, Trojans and Worms to Symantec (makers of Norton AntiVirus) during the month of August.

### **Look out for these…**

**W95.Hybris** - www.sarc.com/avcenter/venc/data/w95.hybris.gen.html **W32.Sircam.Worm@mm** - www.sarc.com/avcenter/venc/data/ w32.sircam.worm@mm.html **W32.Magistr.24876@mm** - www.sarc.com/avcenter/venc/data/ w32.magistr.24876@mm.html **VBS.Haptime.A@mm** - www.symantec.com/avcenter/venc/data/

vbs.haptime.a@mm.html

**W95.MTX** - www.sarc.com/avcenter/venc/data/w95.mtx.html

**Wscript.KakWorm** - www.sarc.com/avcenter/venc/data/

wscript.kakworm.html

**W32.HLLW.Bymer** - www.sarc.com/avcenter/venc/data/w32.hllw.bymer.html

**W32.Badtrans.13312@mm** - www.sarc.com/avcenter/venc/data/

w32.badtrans.13312@mm.html

### **W95.SoFunny.Worm@mm**

Removal Tools for many of the threats are available on Symantec's web site at: http://www.sarc.com/avcenter/tools.list.html. A glossary of virus, Trojan and worm definitions and more is at: http://www.sarc.com/avcenter/refa.html

Keep informed about the latest antivirus news. Subscribe to Symantec's online newsletterat: http://www.symantec.com/help/subscribe.html.

*Submitted by Terry Terrazas*

## **Help needed on APCUG Board of Directors**

### *Judy Lococo, APCUG President*

Tim Everingham, APCUG Secretary and member of the Board of Directors, resigned for personal reasons. This creates an opening on the Board of Directors which the remaining BoD members must fill. If you or someone in your UG would like to be considered for this opening please send a resume of your User Group activity to president@apcug.org

# **PDF worm is discovered**

PDF files are now vulnerable to a virus infection through their attachments.

VBS/PeachyPDF@MM, known as "Peachy," is a mass-mailing worm embedded inside a .PDF file. However, it requires the full version of Adobe Acrobat (Ver.. 5/5+) in order to propagate, and is unlikely to become widespread. Having just the Acrobat Reader will not spread the worm.

Read more about the worm at McAfee and download the latest updates from your antivirus maker. http://vil.nai.com/vil/ virusSummary.asp?virus\_k=99179

PlanetPDF.com has posted warning signs and avoidance techniques at http://www.planetpdf.com/mainpage .asp?webpageid=1575. *—LG*

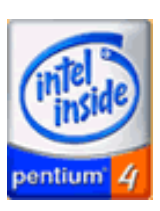

# **3.5GHz chip is coming!**

Intel launched its 2GHz processor August 27; and on August 28 at a developers' conference Intel demonstrated its yet-to-be-released 3.5Ghz chip! *—LG*

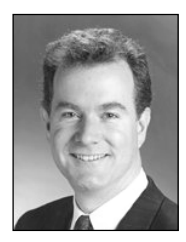

# **The Naked PC**

# **Applications: Here to There — Part 1**

*by T.J. Lee*

A while back Lee Hudspeth and myself wrote, "The Absolute Beginner's Guide to PC Upgrades", for QUE. As part of that project I wrote an appendix called, "Building a PC from Scratch", and as a result wound up with a new computer. (And in case you're wondering, QUE did not pay for the parts, I had to go out of pocket myself).

It was a very nifty state of the art PC. At the time that is, PCs are quickly outdated which is one of the reasons we wrote a book on upgrading them. Once completed I looked forward to having some free time so that I could start migrating my applications and data from my everyday work machine to this new computer. Many months later I was still using my old work machine and still only thinking about migrating everything to the new system. Face it, moving everything from one computer to another is not a fun job.

When you migrate to a new PC most of your applications will have to be reinstalled from scratch. The disk drive on the new system is much larger than the one on the old computer, and I partitioned it differently on the new machine so I could be better organized. Then, because I was using the new computer as a test environment I created some extra operating system partitions and installed some

newer versions of Windows on the new computer. At this point the new system doesn't even have the same version of Windows that is on my old system. Migrating my applications began to look even

I remember the good old days when, if you wanted to move Excel from your C: drive to your D: drive you just copied the appropriate folder (of course we called them directories back then) and you were done.

more daunting than it did before.

I remember the good old days when, if you wanted to move Excel from your C: drive to your D: drive you just copied the appropriate folder (of course we called them directories back then) and you were done. That was when individual programs maintained their own ini files instead of having to put all their eggs in the Windows registry basket. Try that now and, while you can move the files the application won't work after you move it.

That's because of all the settings in the registry that are location dependent. Now it's a colossal pain to move applications around.

Now I have had great success moving applications around on a Windows PC using PowerQuest's MagicMover. This indispensable little utility that comes with Partition Magic lets you move applications around and it updates all shortcuts and registry entries for you automatically. http://www.TheNakedPC.com/t/417/ tr.cgi?pmagic

I've even had some limited successes moving applications from one computer hard drive to another across a network as long as the same drive/folder structure was used. I just moved the files then did an export of the relevant registry keys from one computer and a registry import on the destination computer. This technique is tricky in that it assumes you can determine the necessary registry keys that have to be moved as well as any files the application may have dumped into the /windows/ or /windows/ system/ folders.

Yes, you can always just start reinstalling programs from scratch and that's ultimately what I've usually had to resort to. And yes, I have my applications on CDs here, there, and over yonder. But even assuming you got the original program discs, including discs you burned for all those applications you bought and downloaded over the Internet, there's still the issue of getting all the

> customizations and preference settings fine-tuned again. As I was contemplating having to do this migration the hard way Dan (Butler) mentions a new program that he'd heard about from the folks that gave us

System Commander called PC Upgrade Commander. http:// www.TheNakedPC.com/t/417/ tr.cgi?pcuc

On the face of it this program seemed to be answer to the upgrade question that's plagued everyone since the invention of the Windows Registry. It purports to be able to copy your applications from one PC to another, and get this, it can do so even if the operating systems on the source

*page 9* ☞

# **User group deals**

# **Partition Magic 7 released, get special upgrade price**

*by Gene Barlow, User Group Relations, (801)796-7370*

**Subscribe to computer magazines at special User Group discount prices**

PowerQuest Corporation has just released Version 7 of Partition Magic, their most popular product. It includes the following significant new features:

### **• Support for Windows XP • Partition Hard Drives as Large as 80GB • Access and Partition External USB Drives • Merge NTFS Partitions • Split Partitions Below Root and by Percentage • Undelete a Deleted Partition from Rescue Disks • Launch Windows Defrag Utility from PartitionMagic • Improved PartitionMagic Launch Time**

If you are a user group member and wish to upgrade, you may order Version 7 for only \$35. Here's how: · Access our secure web site at www.ugr.com/order/. 1. Enter your user group name and the special order code of UGPM7. 2. Check the PartitionMagic v7 entry and complete the form and submit it. (There is a \$5 shipping charge, \$10 to Canada.)

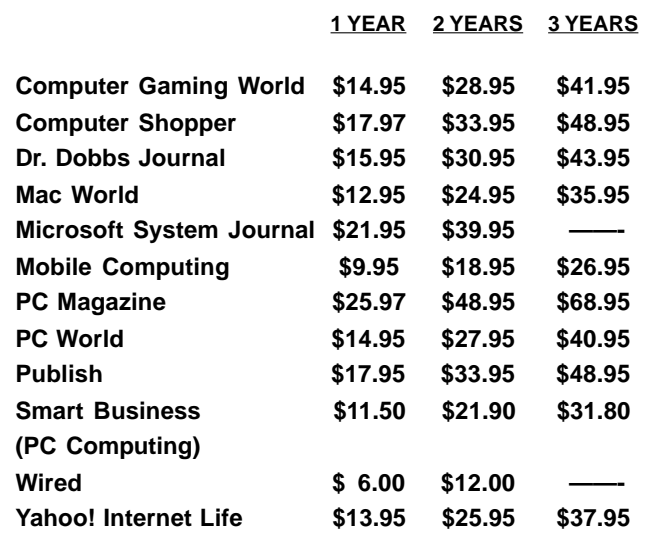

Revised prices 8/9/2001

These prices are for new subscriptions and renewals. All orders must be accompanied by a check, cash or Money Order. Make payable to Herb Goodman, and mail to: **Herb Goodman, 8295 Sunlake Drive, Boca Raton, FL 33496.** Call or write: 561-488-4465, *hgoodman@prodigy.net.*

Please allow 10 to 12 weeks for your magazines to start. For renewals you must supply an address label from your present subscription to insure the correct start of your renewal. As an extra service I will mail a renewal notice to every subscriber about 3 months prior to their expiration date.

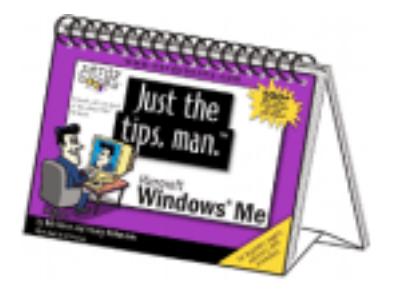

### **PC USER GROUP MEMBERS**

Here's a special price on our **Just the tips, man™** books just for you:

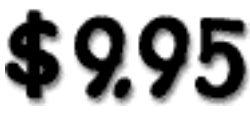

**Plus shipping and handling (That's almost 40% off the retail price of \$15.95) Books will start shipping late-July**.

> **Word 2000 Excel 2000 PowerPoint 2000 Windows Me**

**http://www.nerdybooks.com/ books/usergroups.html**

# **Giant Computer Swap Meet**

 **8 a.m. to 2 p.m. September 25**

### **Free Admission/Parking 100's of Sellers**

**1310 E. Edinger Santa Ana, CA 714- 558-8813 www.acpsuperstore.com**

Swap meet held the last Sunday of the month, every other month.

*Submitted by Tony Lake*

### **Applications…**

☞*page 7*

and destination computers are different. As long as they are in the Windows 95, Windows 98, Windows ME, Windows NT4, or Windows 2000 arena you're covered. Okay, I decided to put it to the test… migrating my main applications from my Windows 98SE system to another system running Windows 2000.

Keep in mind that I'm dubious about this working. First, it just sounds too good to be true. There is no way to specify specific applications, or data for that matter, to be transferred. On the source computer side you have a limited choice of transferring everything (which is the default recommended setting), a "limited" transfer which does not transfer any hardware specific keys between the registries, or a "files only" setting which makes no changes to the registries at all.

The limited setting looks good because some applications (like video card utilities) that are hardware related on my old system would make no sense whatsoever to move to my new computer because that system uses completely different hardware. But some reading in the manual reveals that while the registry settings for hardware specific keys are not transferred the programs that depend on those settings are transferred. It's starting to look like Upgrade Commander is an "all or nothing" utility. My unease grows.

Fortunately the two systems I'm working with have the same physical drive and partition set-ups (if you don't count hidden partitions running different operating systems — which I'm hoping Upgrade Commander doesn't). If you have say a drive E: on the source computer but the destination is lacking such a drive a folder is created on the new system's hard disk to hold the files and the registry is adjusted appropriately on the target system. At least that is what the manual says will happen.

I have other reservations like the issue of drivers. If every file is being transferred (unless a file with the same name already exists on the target or destination PC) there's going to be a lot of deadwood on the new system that could potentially pose a problem. I'm thinking of drivers that are not appropriate for the new system's hardware. Everything on the old system gets transferred so there'll be a number of inappropriate drivers laying about the new computer's hard drive. Then there are utilities like those for the Diamond graphics card on the old system. The new system uses a GeForce card and running a video utility on the wrong card could have interesting effects that I'm not sure I'd enjoy.

Okay, I'm starting to depress myself. But overall I'm still intrigued by the potential such an application as Upgrade Commander has so I'm willing to give it a try. Next issue I'll tell you about my results in trying to migrate from one computer to another using PC Upgrade Commander. If you've tried this program yourself I'd like to hear about how you came out with it.

**The Naked PC is a free, monthly online newsletter. It's easy to subscribe at www.thenakedpc.com. Or, you can read brief up-to-the-minute news items anytime at The Naked PC Web site. Go to http://www.TheNakedPC. com/newsworthy/.**

**If you have comments, newsworthly items, or suggestions, email T.J. at tj\_lee@ TheNakedPC.com.**

# **Random Access**

*by Bruce Preston*

I have been using Windows<br>98 on my 700MHz Pentiun<br>w/128MB of RAM. 98 on my 700MHz Pentium w/ 128MB of RAM. Periodically I receive an error message noting that my memory resources have dropped to too low a level. This is detected by First Aid 97 software. It reports that GDI resources are below 20%, User resources are below 20%, System resources are below 20%, and Free Memory below 2%. What levels should I set for triggers, and what should I do?

**A. The consensus was to stop using First Aid 97—it has problems, and it consumes the very resources that it is complaining about. If you want to check to see where things are, just use the System Monitor that comes within Windows 95, 98, Me, NT and 2K. We don't recommend running it all the time, but rather as a check tool.**

Q. In Win 98, my mouse has a tendency to free up for about five or six seconds. This is usually a minor inconvenience, but if I am using a sound-editing program (CoolEdit) to record music to a CD from a DAT it drops the music. I have to start recording at the beginning again.

**A. The first question was "Does he have a fast enough processor for conversion and burning?" We don't know. We will assume that you do. The next thing to check is to make sure that DMA (Direct Memory Access) is activated for the devices (hard disk and CDRW) involved. This means the devices need not bother the CPU for memory to device transfer. Lastly, it was recommended that you SCANDISK, then DEFRAG, then establish a very**

*page 11*☞

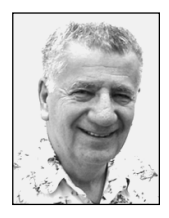

# **Siles discusses his Windows Xp dilemma**

### *by Siles Bazerman*

Lately, I have been doing quite a bit of experimenting with NTFS 3.1 as used by Windows Xp. This is different from NTFS 3.0 used by NT and Windows 2000. What has been changed and why it was changed are beyond my knowledge, as Microsoft does not always consult me on these things. Suffice it to say that many (most, all) third party utilities designed to work with the old NTFS no longer work. They do, however, continue to work with Windows Xp's FAT32. This creates a dilemma. Do I use NTFS 3.1 with all its advantages, but spent the money on upgrading the utilities I use, or do I stay with FAT32 with its limitations and save money?

Actually many third party utilities already do not fully work in Windows Xp, and so will have to be upgraded. Only some of the utilities in Norton System Works can be used with WinDoctor being one of the most broken. NAV 2001 can only be used by patching in a newer version of sevinst.exe. OnTrack System Works also has several of its utilities broken, especially its antivirus program. I have heard of more problems with McAfee Antivirus than all the others combined. I have not tried any of the suites in NTFS 3.1 as I have removed all but NAV from my system.

Symantec has released NAV 2002 which does work with Windows Xp regardless of the file system, as does the already mentioned NAV 2001. They are beta testing System works 2002 now and should have it released about the time Windows Xp is on the shelves for retail sale. I have no indication as to OnTrack's plans for upgrades. By the way every defragger

out has its own idea as to where each file should be placed. I am using the built in Windows Xp one as it is much improved over previous versions and somehow avoids the stops and restarts with disk activity.

PowerQuest's Drive Image 4.0 and Partition Magic 6.0 both function well with FAT32, but fail with NTFS 3.1. I understand they do work with NTFS 3.0. PowerQuest has released Partition Magic 7.0 which does its job with NTFS 3.1 and will also convert NTFS 3.1 back to FAT32, something Windows Xp's builtin converter will not do. Drive Image 5.0 or patches for 4.0 should be released soon. The problem is that DOS based programs fail to see NTFS without special handling and software manufacturers are reluctant to make program changes based on beta code. They fear that changes or "bug fixes" to the code will make their work obsolete. Now that Windows Xp has been released to manufacturing they will start implementing the needed changes.

Symantec has released Norton Ghost 2001 which will back up partitions under NTFS 3.1. I have tried it and personally find it harder to use and slower

... many third party utilities already do not fully work in Windows Xp, and so will have to be upgraded.

than Drive Image. I will wait for that program to be updated.

As you probably can tell I will be going to NTFS 3.1 when the utilities I need are ready. I prefer the increased stability and other features it offers over FAT32. However, until at least a good backup utility is available, I will stay with FAT32.

At this time, Veritas backup, renamed again to Backup MyPC, does not see an NTFS 3.1 partition even though it does see NTFS 3.0 partitions. In Windows Xp it will not provide emergency recovery as it has done in the past. I hope, as I like the product, that this will be fixed in the near future.

Windows Xp will come in two flavors Home and Professional. The Home edition could be thought as Windows Xp lite as it will not have dual processor support, IIS, file encryption ability, remote access for repair, and other features that are of lesser importance. List prices look as follows:

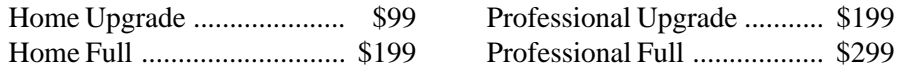

Siles Bazerman is a member of WINNERS computer group in Garden Grove, and is a member of ORCOPUG and its APCUG Representative. Write him at siles.bazerman @gte.net; or call, 714-897-2868 (after 9 a.m.).

# **Peripherals**

# **Humor from the Internet**

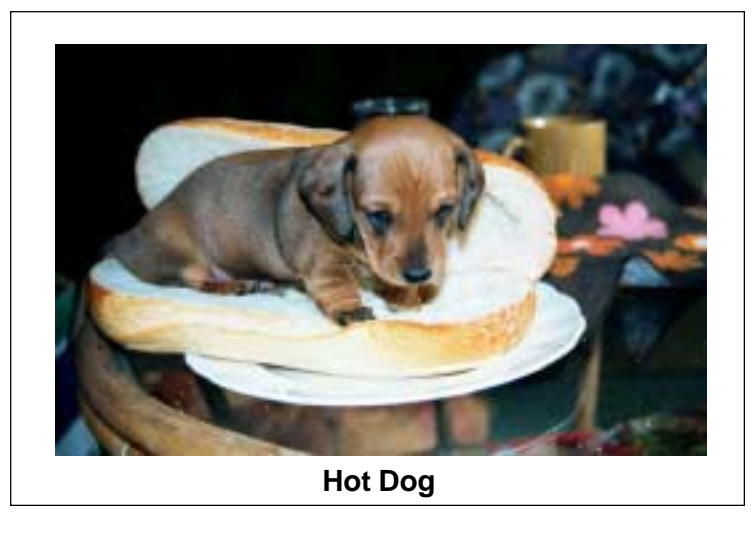

### **Random Access**

☞*page 9*

**large fixed size swap file rather than the default dynamic swap file managed by Windows. The swap file size is controlled in Control Panel / System / Performance. Lastly, you might try slowing the write speed of the CDRW down from 16X if that is what you are trying to burn at.**

Q. I am running Windows 98 and System Tools reveals that the Kernel usage is high even though I am not really doing anything. Should Kernel usage by high when the machine is idle?

**A. No. It should be down under 5%. We suggest that you go get STARTSTOP, a completely free download from http://www.tfitechnology.com/startstop.htm and install it. It will give you the opportunity to control what gets started at boot time. Not to scare you, but if you are on a cable modem or a DSL line, you may want to check to make sure that you haven't**

**been hit by the "Bymer Internet Worm" which uses "spare" CPU cycles to try to break a coded message by brute-force calculations—it works its way into machines through the internet and then tries to solve a puzzle posed by an encryption vendor. If your anti-virus signature files are up to date, it should have found it.**

Q. Everything I read tells me that having TEMP files can really slow your machine down. Why do they exist, and why don't they disappear? Why isn't there an automatic way to get rid of them?

**A. Anything that is in your TEMP directory (C:\TEMP or C:\ WINDOWS\TEMP) should be fair game for deletion immediately after booting. If you look at the creation date of a file in the temp folders, and the date and time is earlier than when you booted the machine—the file may be deleted. Files are often left there after doing an install, or if a program is shut down abnormally. Once you start an application, such**

**as a word processor, it will create temporary files, and may hold them 'open' which means that you can't (and shouldn't!) delete them until the application closes.**

Q. I have an IBM Aptiva with Windows 98. Should I leave it on when I am not using it, or just turn off the screen, or use the "suspend mode" option?

**A. There have been problems with "suspend mode" where it won't start up properly, perhaps because the hard drive doesn't come up to ready speed in time to reload the suspend image. We suggest that you leave the machine on all day, but turn it off when it is not going to be used for a long time, such as overnight. There are certain stresses put on the hard disk, the power supply and circuit boards when you start them up from a 'cold' state—enough that it is probably more cost and energy efficient to leave it on and idle. If your monitor has an energy saving feature that blanks the screen (rather than just activate a screen saver), then use it.**

Bruce Preston is president of West Mountain Systems, a consultancy in Ridgefield, CT, specializing in database applications.

This article was brought to you by APCUG, an inter-national organization of computer user groups, of which ORCOPUG is a member.

#### Newsletter contributors

**Bruce Preston, Charlie Moore, Dave Musser, Gene Barlow, Herb Goodman, Judy Lococo, Kay Gutmann, Linda Gonse, Mervin Frank, Mike Lyons, Sebastian Frey, Siles Bazerman, Stan Leese, T.J. Lee, Ted Wirtz, Terry Terrazas, Tony Lake, Trudy Morrill-Ives, Will Richardson.**

### **Visitors are welcome! Meetings are FREE!**

**The Orange County IBM PC Users' Group regular meeting is scheduled for the second Tuesday of the month at 6:30 p.m. at the Sunny Hills Racquet Club, 1900 Camino Loma, Fullerton, (714) 992- 1300. For more information, call (714) 990-0580, or go to www.orcopug.org.**

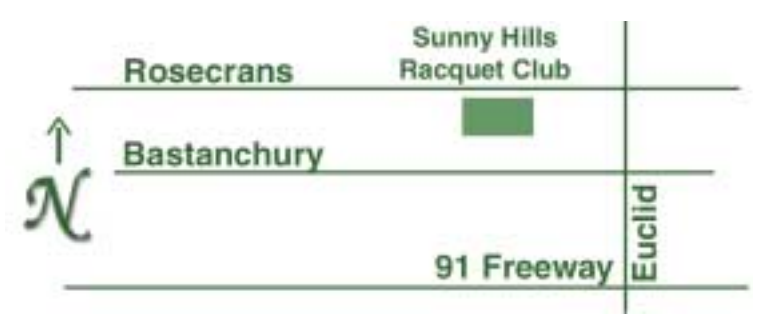

**Directions:** From the 91 Freeway, exit at Euclid and go north. Go past Bastanchury and turn west (left) onto Rosecrans. Sunny Hills Racquet Club is located on the south (left) side of the street .

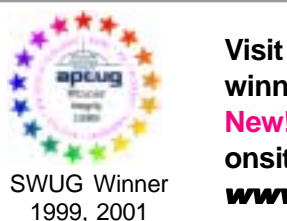

**Visit ORCOPUG's prizewinning website — New! Bulletin board and onsite search engine!** *www.orcopug.org*

### **All members are invited to attend the planning meetings!**

Planning meetings are held the third Thursday of every month at 7 p.m. at Downey Savings & Loan, one block east of Harbor at Bastanchury in Fullerton. All members are invited to attend and participate in planning future meetings and events.

**Reprint Policy:** User groups wishing to reprint unaltered, uncopyrighted material, with credit to the author and Nibbles & Bits, are encouraged to write: editor@orcopug.org. In exchange for your newsletter's name and date of publication, ASCII and image files will be forwarded to you for the desired article(s).

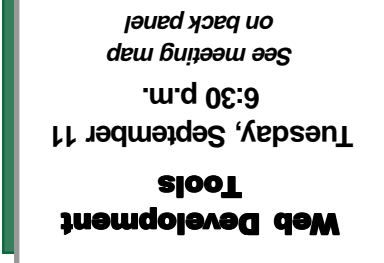

*Computer users helping one another* **Orange County Group ' IBM PC Users** Post Office Box 1779 · Brea, California 92822

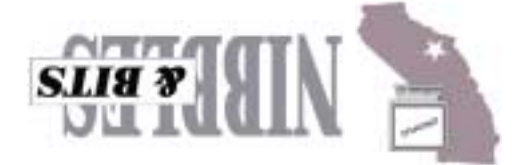